## **Variable Values and Addresses**

Submitted by Andy Lindsay on Thu, 10/02/2014 - 09:32

original source: <http://learn.parallax.com/propeller-c-start-simple/variable-values-and-addresses>

Lesson edited to work with **Dev-C++** IDE by Jeff La Favre 10/23/15

*[SimpleIDE is the IDE for use with the robot. This lesson is edited so that we can use Dev-C++ as the IDE, which does not require a robot – J. La Favre]*

Ed. Note; you must have **Dev-C++** set to compile programs in **ISO C99** format for this lesson. The instructions for doing this are in lesson 9. If you have already completed lesson 9, then you have already set Dev-C++ to compile in ISO C99 format.

Up to now, we've been dealing with **what** values variables store, but there are some useful functions that need to know **where** the values are stored instead. So, to get ready for activities that use those kind of functions, let's look at a simple way to get the variable's address in RAM – by preceding it with the **&** operator.

In this activity, you will also experiment with how addressing of array elements work in the Try This and Your Turn sections.

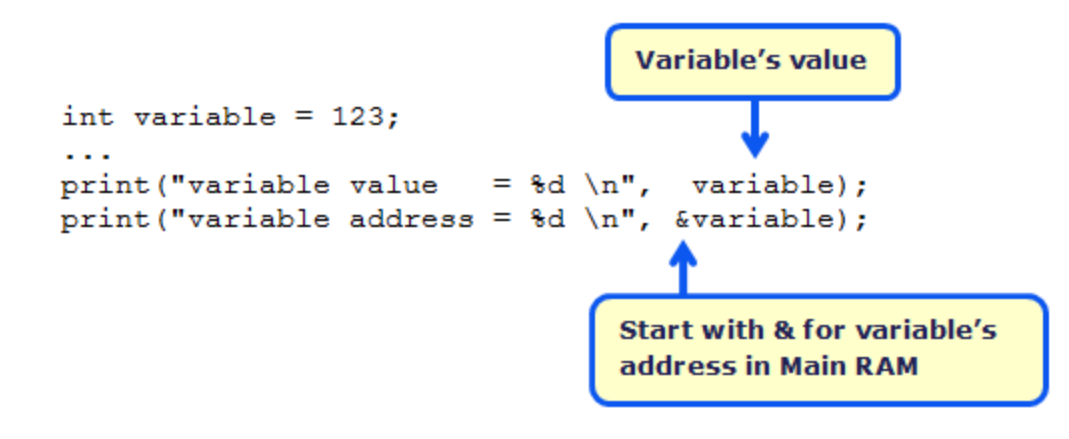

*Ed. Note: the code in the image to the left should have printf instead of print to work with Dev-C++ - J. La Favre*

## **Test Code**

Here is an example where a **printf** statement displays the value of an **int** variable (that's named **variable**), and another **printf** statement that displays the address where that value is stored, with **&variable**. After changing **variable**'s value, a third **printf** displays the variable's new value, but the fourth **printf** (again with **&variable**) shows that the address has not changed.

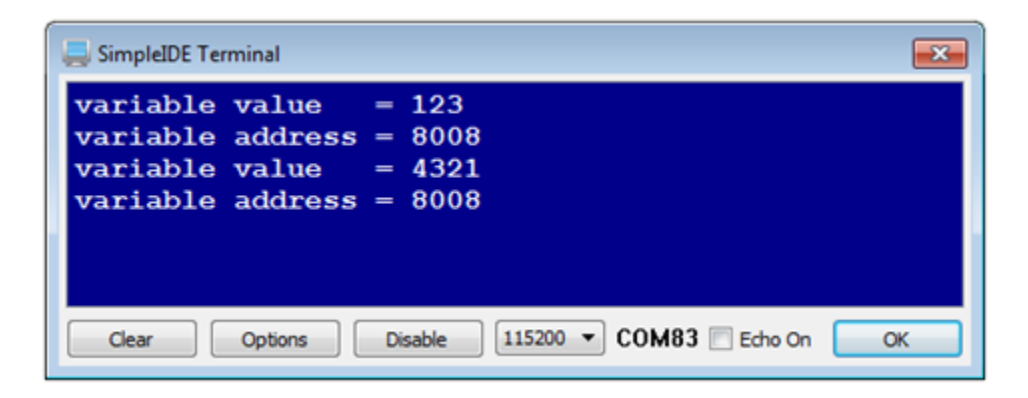

- Start **Dev-C++**.
- Open the **File** menu and select **New**. Then select **Source File**.
- Click the mouse in the text window of **Dev-C++** and use the keyboard to enter the following text: **#include <stdio.h>**
- Open the **File** menu and select **Save**, which opens a **Save As** dialog box.
- In the dialog box, open the drop-down labeled **Save as type** and select **c source files(\*.c)**. In the **file name** slot enter this name for the file: **variable value and address.** At the top of the dialog box there is a **Save in** slot, which determines where the file will be saved. Make sure you know the location where you are saving your file so that you can find it later. Now click the **Save** button to save your program file.
- Copy the text in the box on the next page and paste it into the text window of **Dev-C++** under the first line of text you have already entered. Alternatively, you can enter the text using the keyboard.
- Click the **Save** button to save the code you just pasted or entered with keyboard.
- Run the program by opening the **Execute** menu and selecting **Compile and Run**. If there are no errors in the program, a new program window will open. Verify that the program display resembles the one on page 2.

```
int variable = 123; \frac{1}{2} Declare/initialize variable
int main() 
{ 
printf("variable value = %d \n", variable); // Display variable value
printf("variable address = %d \n", &variable); \frac{1}{2} Display variable address
variable = 4321;
printf("variable value = %d \n", variable); // Display variable value
printf("variable address = %d \n", &variable); \frac{1}{2} Display variable address
}
```
#### **How it Works**

The program starts by declaring an **int** variable (named **variable**) and initializing it to the value 123 with:

```
int variable = 123;
```
In the **main** function, the first printf call displays **variable**'s value with the expected result of 123.

```
printf("variable value = %d \n", variable)
```
So, at this point we expected the value to be 123, but what is **variable**'s address? A simple "address of" **&** operator to the left of **variable** returns its address instead of its value. The address is the number of bytes from the start of Main RAM.

printf("variable address = %d \n", &variable);

After setting the variable's value to something different, **printf("variable value = %d \n", variable)** displays the new value, but **printf("variable address = %d \n", &variable)** shows that the variable's address is unchanged.

#### **Did You Know?**

The addresses in the robot RAM are expressed as byte addresses. It's the number of bytes from the start of Main RAM.

This approach works for most variable types, including **int, short, byte, and float**.

The **&** operator can also be used to get addresses of array elements. For example, with the array:

int array $[5] = \{11, 13, 17, 19, 23\}$ :

…your code could get the address of the third element (containing 19) with **&array[3]**. Here is an example of a **printf** statement that displays it:

```
printf("array[3] address = %d \n", &array[3]);
```
There is more than one way to get the zeroth element's address (containing 11). Although code can use **&array[0]**, it's more common to just use **array**. So, these two **printf** statements do exactly the same thing:

printf("array[0] address = %d \n", &array[0]); // Display address of array[0]

printf("array[0] address = %d \n", array); // Display it again

Each element in an **int** array has 4 bytes, so the address of the second element will be 4 higher than the address of the first element, and so on. A **char** array would be different since each element only has one byte. So, each element's address only increases by one over the previous element.

# **Try This**

Let's prove that each array element takes four bytes, and also that **array** can be used interchangeably with **&array[0]** to get the starting address of an array.

- Open the **File** menu and select **Save As** to save a copy of your project named **array values and addresses**.
- Modify the variable declaration and **main** function to make your code match what is shown below.

```
int array[5] = \{11, 13, 17, 19, 23\};
int main() 
\mathcal{L}printf("array start address = %d \n\n", array);
 for(int i = 0; i < 5; i++)
\mathcal{L}printf(" array[%d] = %d \n", i, array[i]);
 printf("&array[%d] = %d \n", i, &array[i]);
 } 
}
```
• Run the program and verify the output.

Your modified program's output should resemble this.

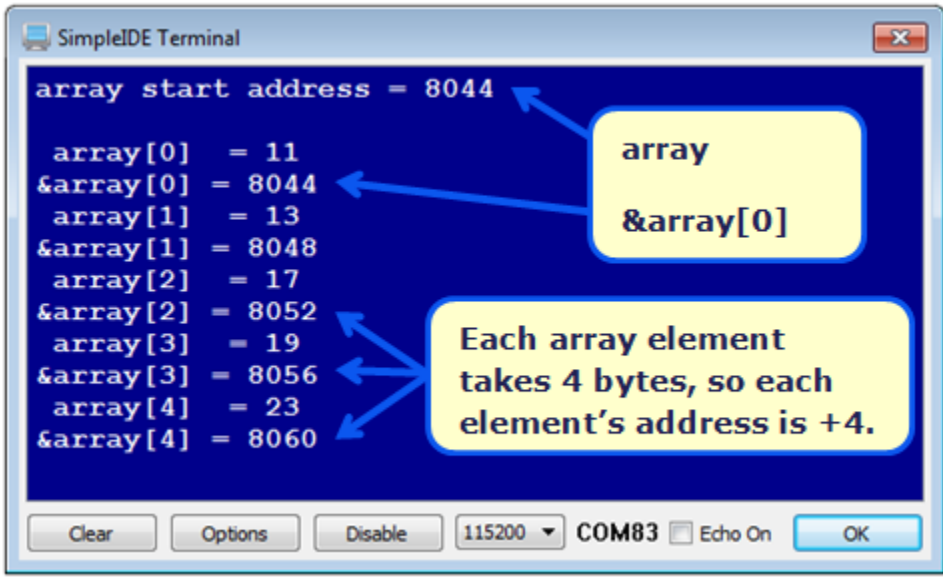

**IMPORTANT:** Passing the address of the first element in an array by using the array's name is a very common practice; it is a good idea to get comfortable with it. Most code examples will use **array** instead of**&array[0]** for the starting address \_\_\_\_\_\_\_\_\_\_\_\_\_\_\_\_\_\_\_\_\_\_ of an array.

## **Your Turn**

The Did You Know section mentioned that a **char** array has one byte per element.

Modify the Try This code to use a **char** array instead of an **int** array to test and verify this.